# Linkus Web Client Quick Start Guide

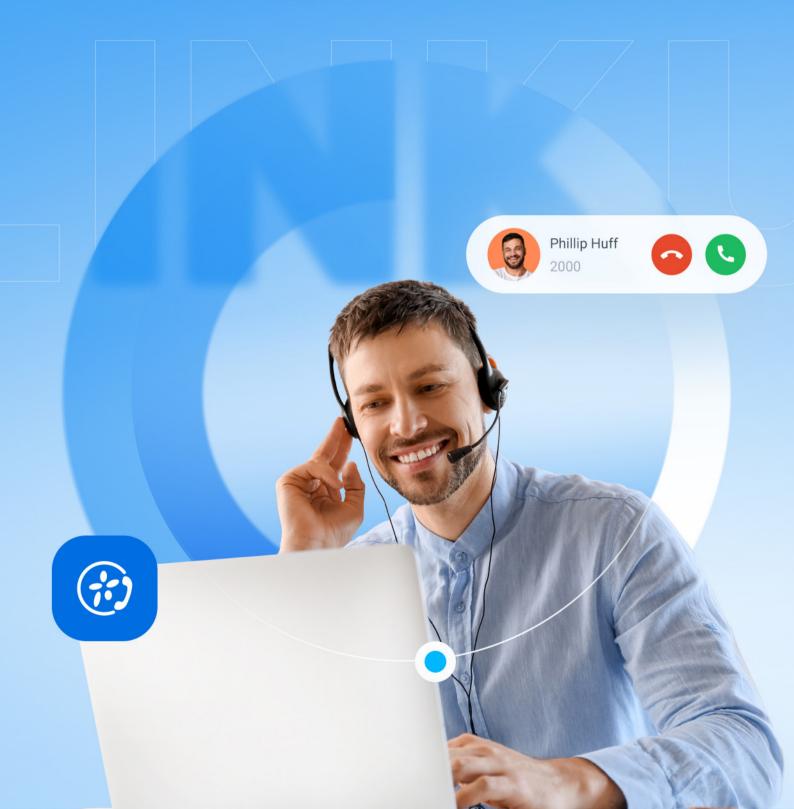

## Access Linkus Web Client

Built for Yeastar P-Series Phone System, Linkus Web Client is a browser-based communication tool that combines calling, queue management, virtual meeting, collaboration and more in one place.

To access the Linkus Web Client, you can use the unique Login Link from the Linkus Welcome Email to access the system quickly.

**TIP:** Next time you want to access the Linkus Web Client, open your browser, enter the address of Linkus Web Client and your extension credentials to log in.

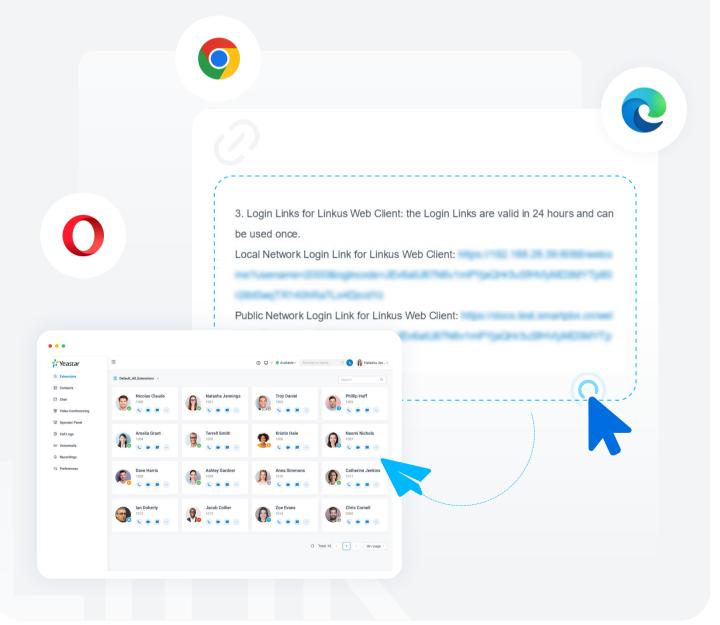

Yeastar Linkus Web Client

# Unified Contacts Directory

#### **Extensions Directory**

The Extensions directory synchronizes your colleagues' extension information from the PBX server.

See whether your colleague is available intuitively via the extension presence, and collaborate with them by making calls or sending instant messages.

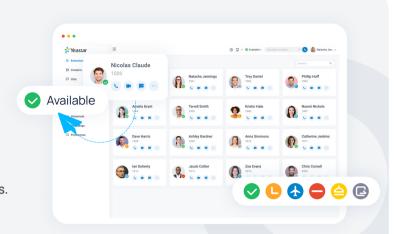

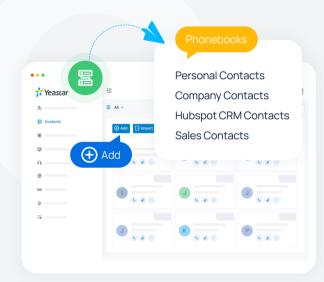

#### **Contacts Directory**

The Contacts directory displays the external contacts that are stored on or synced to the PBX server.

- Share contact information with authorized colleagues using the Company Contacts directory.
- Use the exclusive Personal Contacts directory that is only visible to yourself to store your own external contacts.
- Sync contacts from 3rd-party CRM or helpdesk with integration.

# Rich Call Features

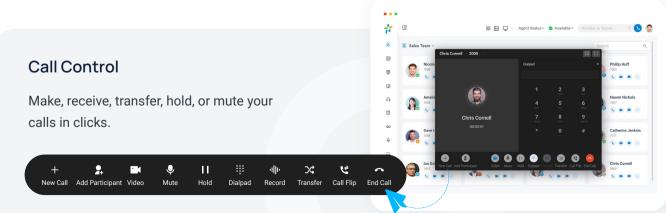

## Call Flip & Switch

Flip an active call seamlessly between your device without any interruption. Continue your conversation everywhere.

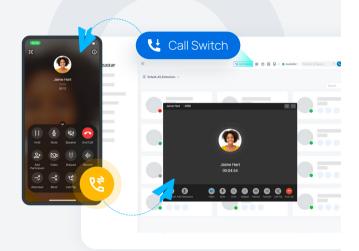

## Call Merge

Combine two active calls into one audio conference, and host and manage it as the conference host.

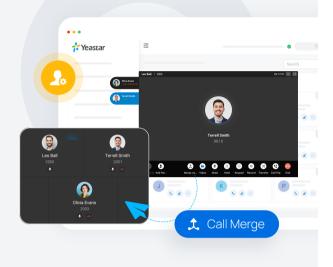

#### **Audio Conference**

Invite other participants to an ongoing call to instantly convert a 1:1 call into an audio conference.

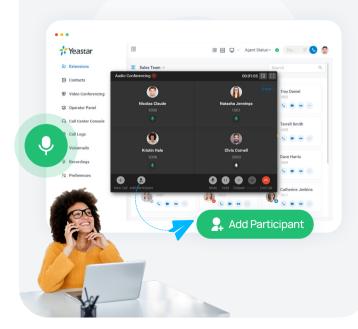

## **Function Keys**

Customizable function keys to achieve oneclick operation of often-used features, including speed dial, extension status monitoring, call parking, etc.

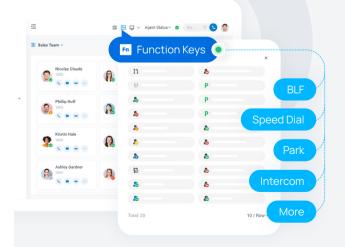

Yeastar Linkus Web Client — 3

#### CTI Mode

Link Linkus Web Client with your desk phone. Click to dial and control calls from your Web client while using the desk phone for communications.

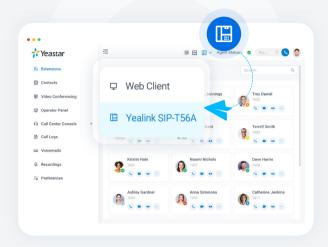

#### Voicemails & Recordings & Call Logs

In clear list view, check your call logs, voicemails, and call recordings. Listen to what was left and call back to your contact in one simple click.

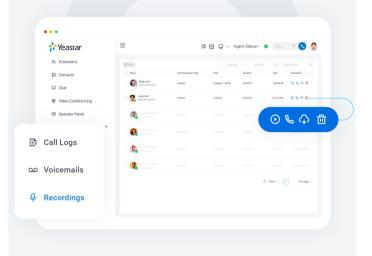

## Chat

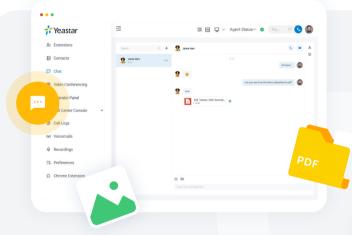

#### Internal Chat

Start a personal or group chat with colleagues and have an instant sharing of emojis, pictures, or any other types of files.

#### **External Chat**

Receive and respond to your WhatsApp chats and SMS messages. All chats can be archived for further review.

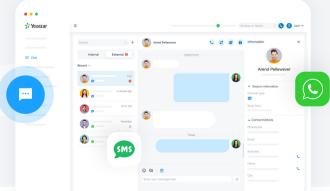

Yeastar Linkus Web Client 4

# **V**ideo Communications

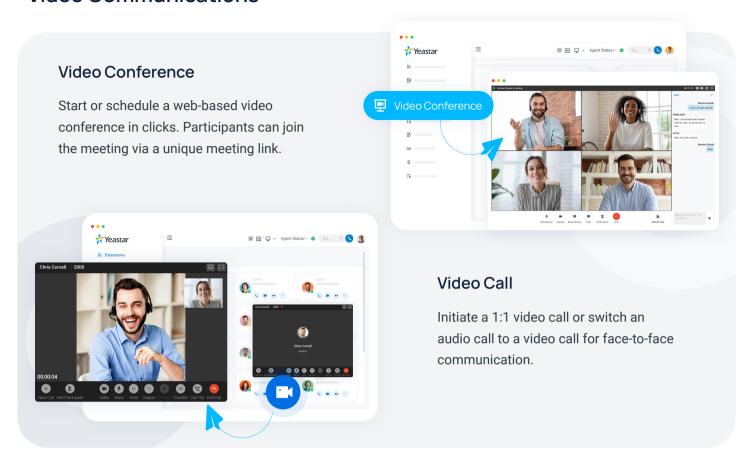

## Call Queues & Call Center Wallboard

Answer customer calls, speed up support, and track your call agent's performance with ease.

#### **Queue Panel**

Visualize your call queues. Drag and drop to distribute calls to individuals or groups & use call barge/monitor/whisper to coach agents.

#### Wallboard

Track and display your call center performance data in real-time, including total waiting calls, call missed rate, SLA, etc.

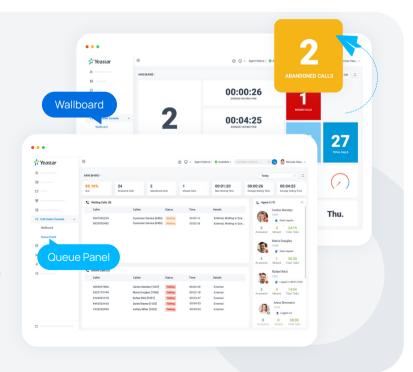

Yeastar Linkus Web Client 5

## **C**ustomizable Presence

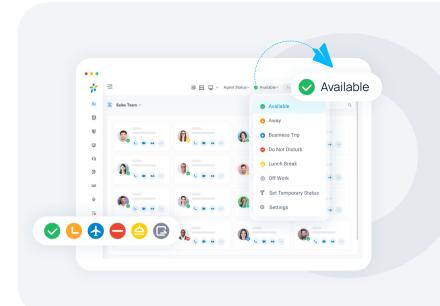

Select a presence to let your colleagues know if you are currently available.

Set up the presence auto-switch based on business hours and holidays to ease your work.

# Integrations

## **Microsoft Teams Integration**

Embed Linkus Web Client directly in Teams to place calls, look up contacts, check voicemails, and many more. All without a Teams calling license.

Microsoft Teams Integration Guide →

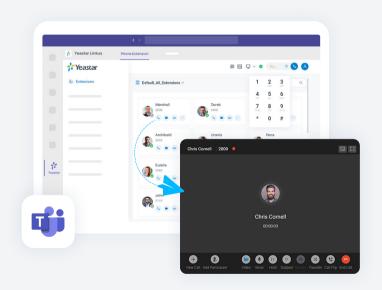

Yeastar Linkus Web Client — 6